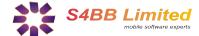

# **Quick Guide**

## MessageSchedule designed for BlackBerry® Wireless Handheld

#### About

MessageSchedule helps to release your SMS and E-mail at the right time!

#### Installation

Extract all contents of the .zip file to a single directory and select the .alx in the "Application Loader" of your "BlackBerry Desktop Manager". Follow the instructions and the program will be installed on your BlackBerry®. A more detailed guide on third party program installation can be found here:

- Install Applications using a Microsoft Windows Desktop
- Install Applications using a Mac OS X Desktop

#### What MessageSchedule does

MessageSchedule is a unique application which allows BlackBerry® users to prepare SMS and E-mail messages in advance and schedule them for automatic delivery at any date & time. Moreover, the software allows the user to schedule an unlimited number of SMS & E-mail messages to multiple recipient numbers from the BlackBerry®'s Address Book or manually entered for each scheduled SMS and E-mail messages where all delivered messages are logged and listed through the Sending Log screen.

Alternatively, messages can be saved as templates where they can be retrieved and accessed for repeated use in the future. And last but not least, MessageSchedule can be invoked from SMS & E-mail related windows for quick and easy access to schedule messages.

### Legend

Scheduled SMS messages

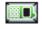

Scheduled E-mail messages

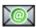

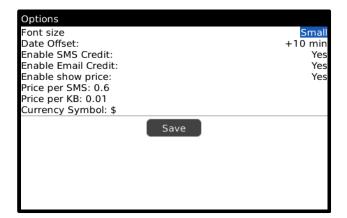

### Who should use MessageSchedule

MessageSchedule is useful in numerous ways:

- Send SMS and E-mail at a specified time.
- Schedule in advance, SMS and E-mail for birthdays and anniversaries
- View and edit queued SMS and E-mail.

#### Two real life examples:

- 1. Imagine if you are out drinking the night with your buddies but you do not want your loved ones to worry so you want to send them an "Miss you lots with love" SMS or E-mail later on. However because you are out drinking and having out, there are chances in which you may forget. With MessageSchedule, you can preset messages to be sent at the right time so you can have fun with peace in mind!
- 2. At 11:00pm, a business e-mail comes in, although you know the answer right away, nevertheless, you do not want to reply instantly, to show your business partner that you are giving some thought into it before you reply. With MessageSchedule, you can still write the reply now, however schedule it for sending at 3:00am so that you not actually have to wait until 3:00am to hit send and also your business partner will be impressed that you are still working this late at night.

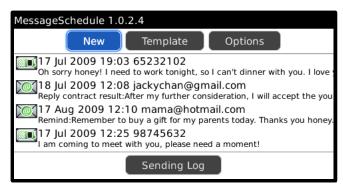

### **MessageSchedule Options**

- 1. Adjust Font Size to be displayed in the program. Small, Normal or Large.
- "Date Offset" acts as a default timespan of when the scheduled message will be sent. However, actual timing can still be adjusted when scheduling the message.
- 3. Enable SMS Credit and Enable E-mail Credit gives the option to show the S4BB program credits in the scheduled message.
- Enable or Disable message counter where all delivered SMS and E-mail messages are counted separately.
- Enable show price is to calculate total cost of all SMS and E-mail sent separately. Option will be given to set price per SMS or KB along with setting the associated currency.

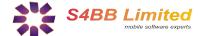

## **Quick Guide**

## MessageSchedule designed for BlackBerry® Wireless Handheld

### Create a MessageSchedule

Whenever you create a new message, option will be given to select either of sending a SMS or an E-mail message. Then, the next screen that appears would be to enter the recipient's contact. Obviously, for SMS, it would be a phone number and for E-mail, it would be an e-mail address, both of which can be retrieved from the address book by just enter one or a few letters of the recipient's name, and then selecting the choice with the trackball. Scheduled e-mails can be sent to more than one recipient, simply by adding a semicolon behind each address. Then after this screen will be content. There is no limit to the amount of words you can have here, for both SMS and E-mail messages. And finally to the last screen is where you set up the date & time of when you want the message to be sent out, and when you are ready, just hit "Create". However, lets say if you believe the content of the text may be useful for future purposes, for example, a birthday message, then you can also select "Save as templates" so that you can get back to it under the templates menu next time and avoid the hassle of having to enter the content again.

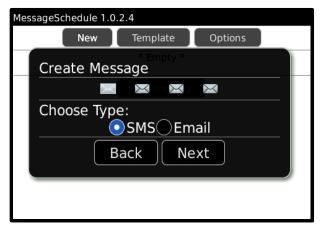

**1.** Choose the type of message that you want to be sent. SMS or E-mail.

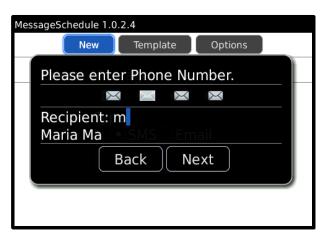

**2.** Enter and select the name of the recipient from the address book or the number of the recipient .

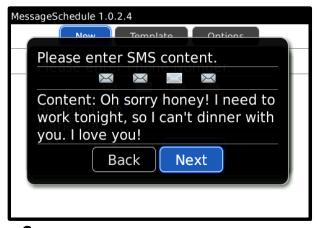

**3.** Enter the content of the message.

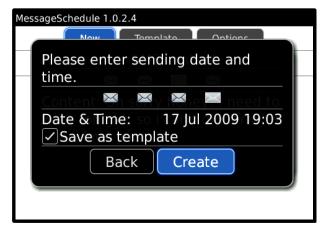

**4.** Set the date and time for message to be sent and create the schedule or "Save as templates". Done!

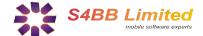

# **Quick Guide**

### MessageSchedule designed for BlackBerry® Wireless Handheld

### **Schedule a Reply from Messages**

Whenever you receive a SMS or E-mail message, it is quick and easy to schedule a reply!

- 1. Open SMS or E-mail application.
- 2. Hit BlackBerry® key.
- 3. Scroll down to "Schedule reply".
- 4. MessageSchedule will now open up.
- 5. Select Date & Time and enter content.
- 6. Hit "Create". Done!

### MessageSchedule templates

- 1. All saved templates can be accessed by pressing "Templates" on the main screen
- 2. Use the trackball to select the saved templates that you want to be resent.
- 3. Option will be given to set new date and time.
- 4. Personalize the e-mail by editing the subject and content.
- 5. When all is done, press "Create". Done!

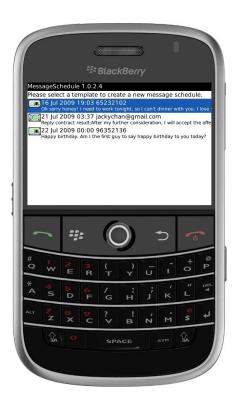

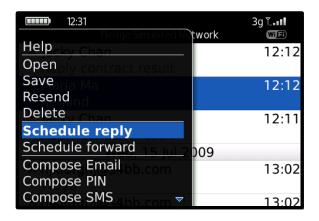

### MessageSchedule Sending Log

- 1. View all SMS and E-mail that have been sent.
- 2. Keep track of the sizes and number of SMS and E-mail sent.
- 3. View the total cost of all SMS and E-mail sent separately
- 4. Reschedule a previously sent message by hitting the BlackBerry® key and select "Reschedule" to send the same SMS and E-mail again.
- 5. "Clear Log" can be pressed to erase and reset the Sending Log.

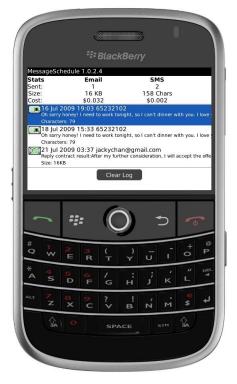

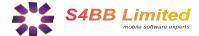

# Get more for your BlackBerry®

## Designed for BlackBerry® Wireless Handheld

### You can get more for your BlackBerry®!

**#** BlackBerry.
Software

In cooperation with MobileSoftMarket we are providing discount coupons exclusively for our customers. You can save 25% on all purchases of BlackBerry® software products. The discount coupon can be found at the bottom of this page, and recommended products are listed below.

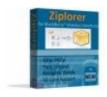

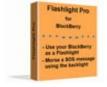

**Flashlight Pro** 

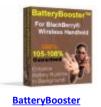

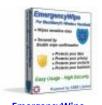

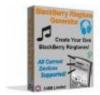

<u>Ziplorer</u>

**EmergencyWipe** 

**Ringtone Generator** 

### **Productivity Software for BlackBerry®!**

■ BlackBerry. Productivity

No matter you are a business user or an individual who likes to use the BlackBerry®. Improving your productivity is crucial for all of your life's parts. It is important that you can fulfill your tasks at work and at home in an easy and fast way. Productivity software can help you to increase your own productivity while using a BlackBerry® Wireless Handheld. Please find a selection of best selling productivity applications for BlackBerry® here:

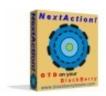

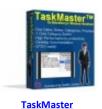

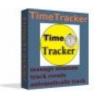

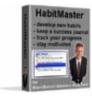

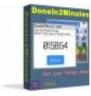

NextAction!

TimeTracker

**HabitMaster** 

**DoneIn2Minutes** 

### **Games for BlackBerry®!**

**⊞** BlackBerry. Games

Playing games is a way of relaxing and getting away from stress. Even though it might just happen in your lunch break. Here are the favorites:

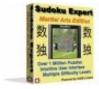

Sudoku Expert Martial Arts Edition

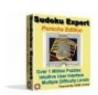

Sudoku Expert
Porsche Arts Edition

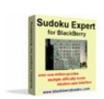

Sudoku Expert
Standard Arts Edition

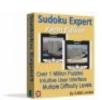

Sudoku Expert Yacht Arts Edition

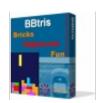

**BBtris** 

Your personal 25% Discount Code: **97F34M** www.mobilesoftmarket.com